# オンライン申請方法・申請書出力の仕方 【延長保管】

# 1 「きた住まいるメンバーID」または「利用者ID]、パスワードでシステムにログインします。

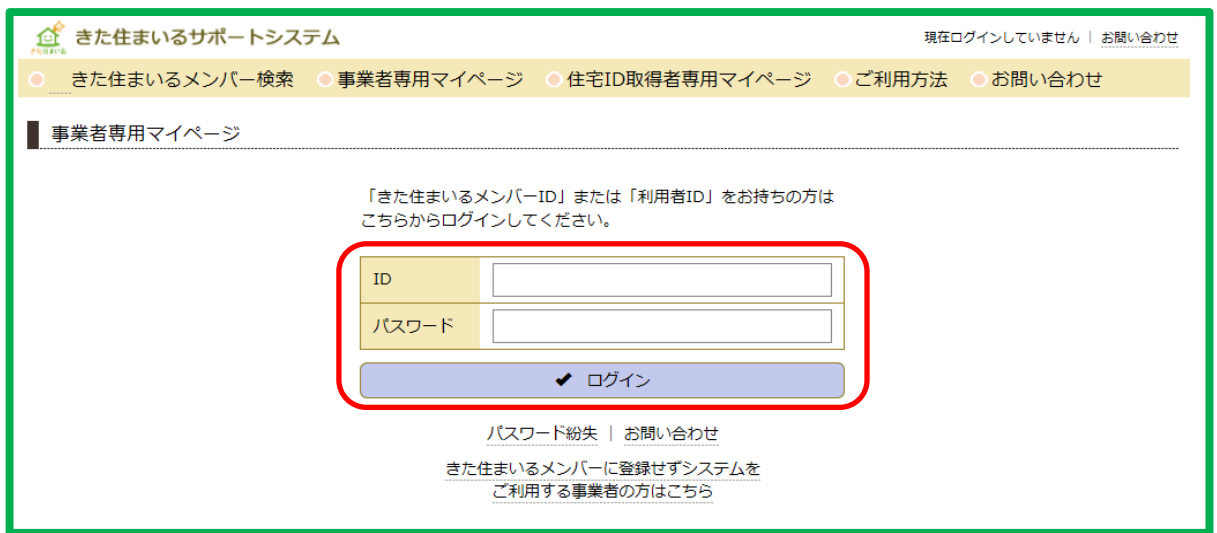

### **2 該当物件の詳細情報クリックします。**

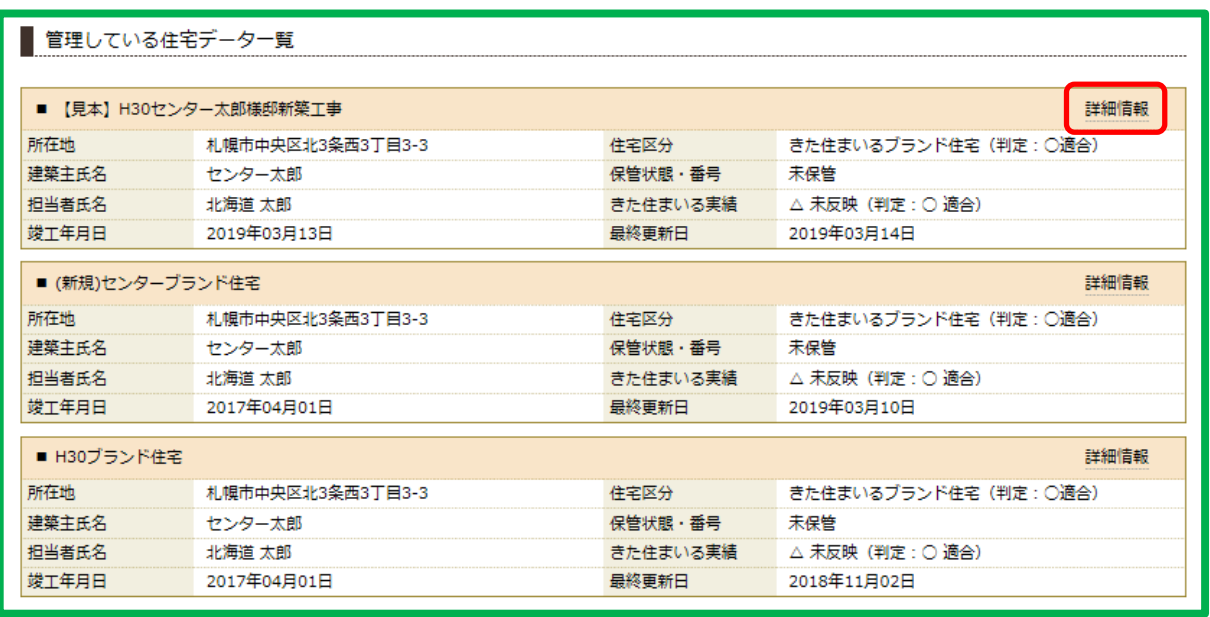

#### **3 「保管期間の延⻑申請」をクリックします。**

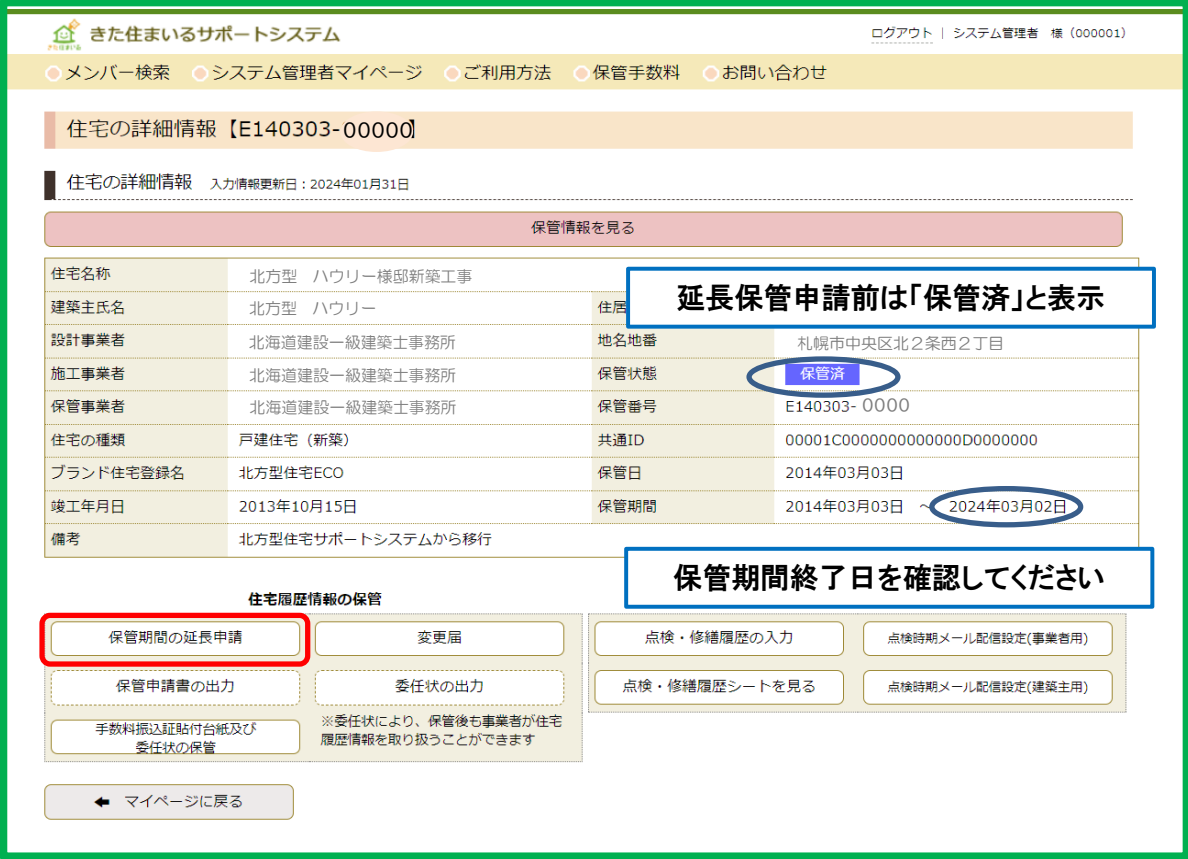

 **※保管期間終了後には、オンライン申請はできません。**

**保管期間を過ぎて延長されたい方は、北海道建築指導センターまでお問い合わせ ください。**

○問い合わせ先○ ⼀般財団法⼈ 北海道建築指導センター 企画総務部企画総務課 〒060-0003 北海道札幌市中央区北3条西3丁目1番地 札幌北三条ビル8階 受付時間: 平日9:00~12:00、13:00~17:30 TEL: 011-241-1893

# 4 延長保管期間を選択し、必要事項を確認の上、規約·約款等の確認にチェックを入れ  **「申請を実⾏をする」をクリックします。**

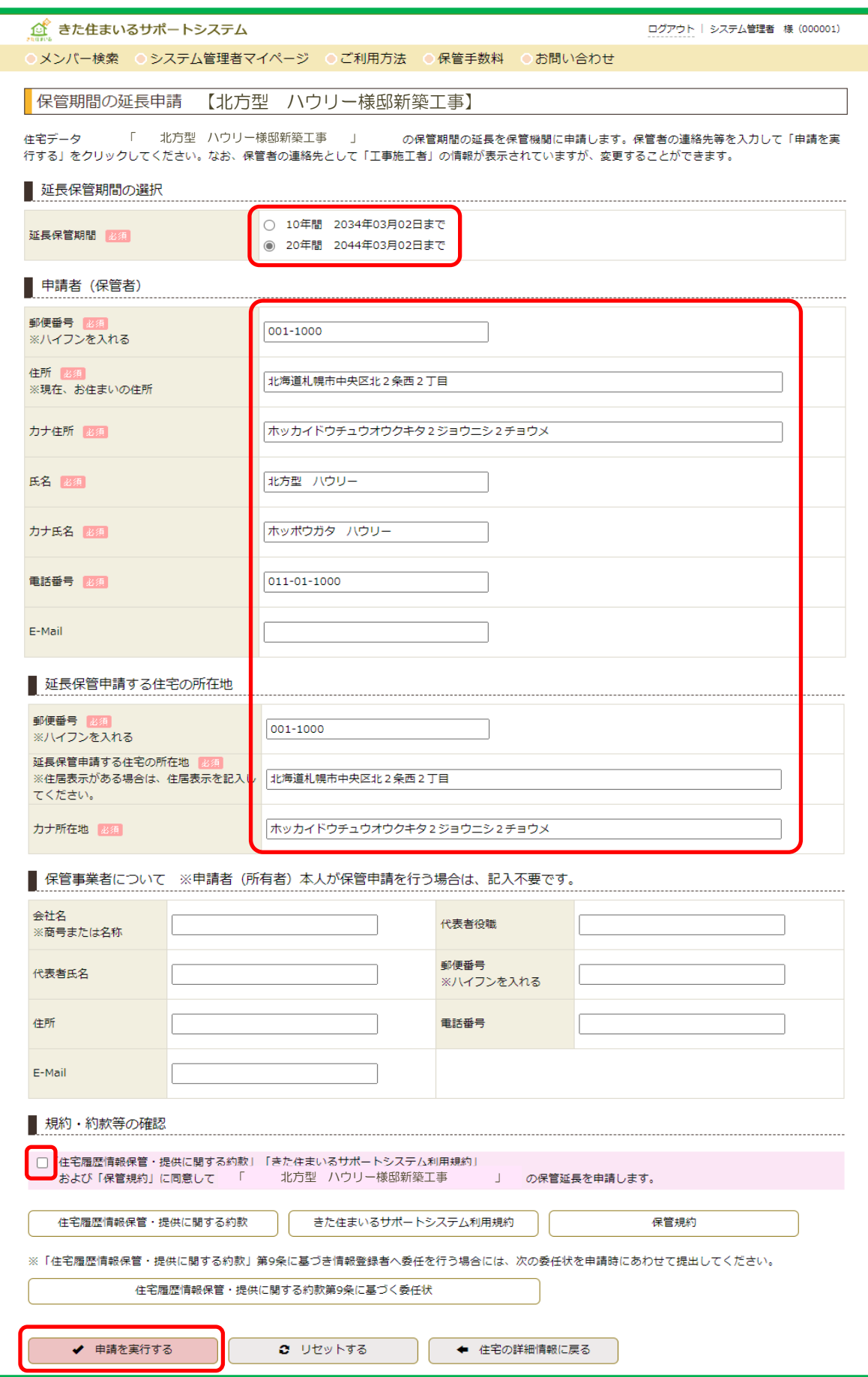

 **代理⼈による⼿続きの場合は「委任状の出⼒」をクリックすると表⽰されます。 手数料振込証貼付台紙は「ご利用方法」からExcelデータをダウンロードしてください。 5 保管済の横に「延⻑申請中」と表⽰されます。次に書類の準備をします。**

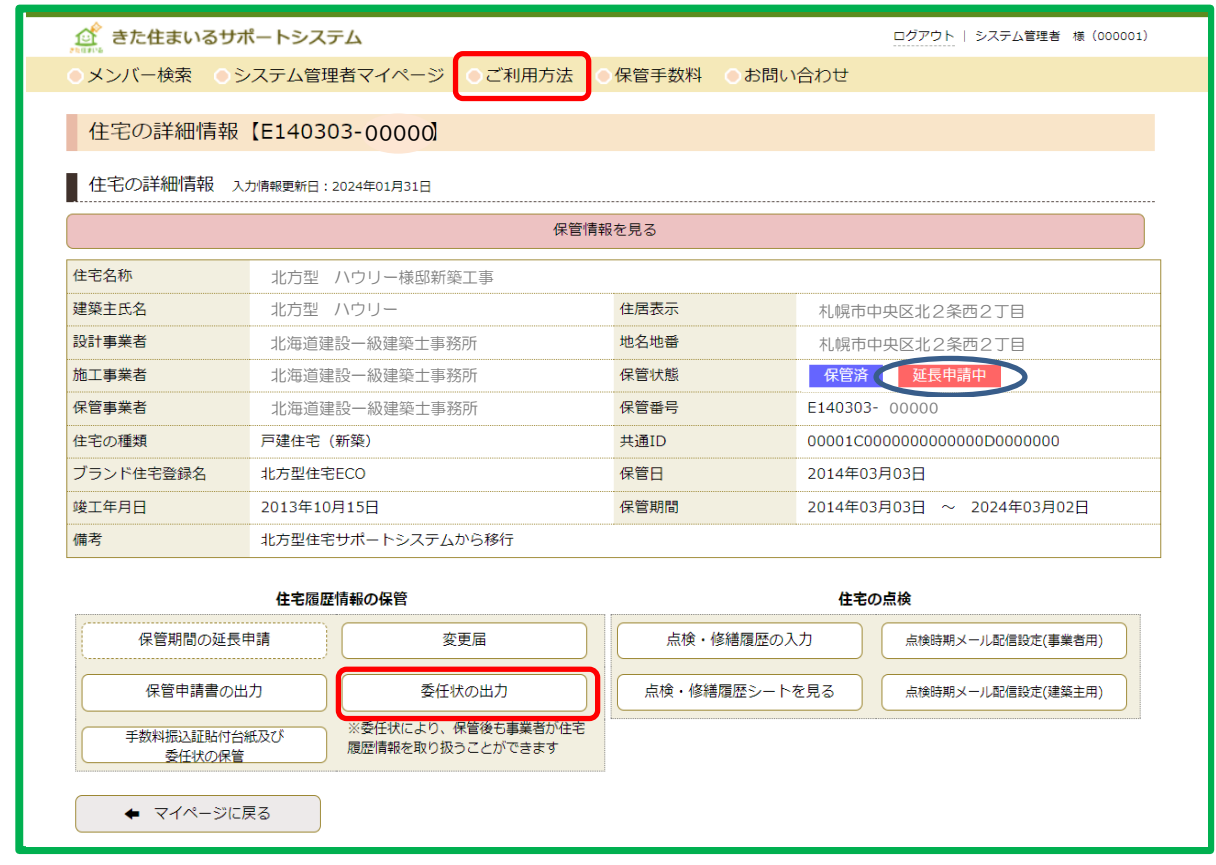

 **6 「⼿数料振込証貼付台紙及び委任状の保管」をクリックします。**

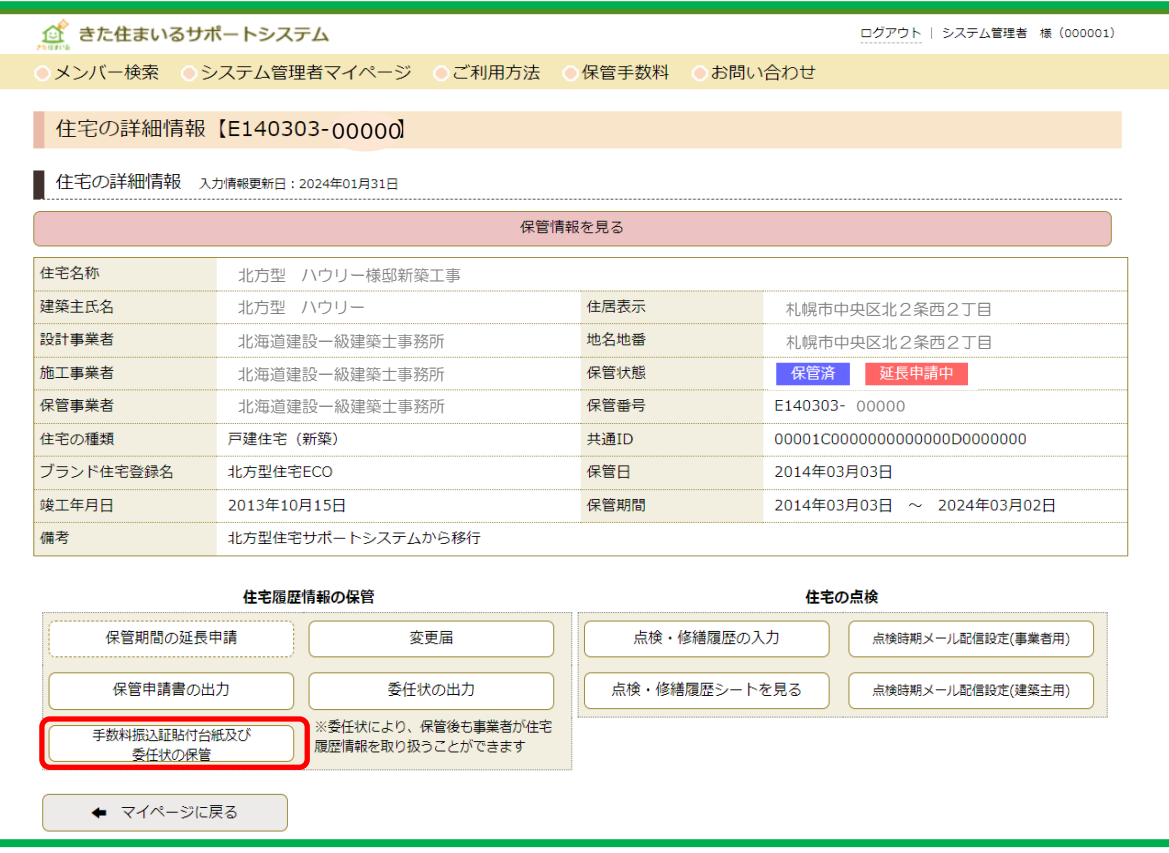

 **7 ⼿数料振込証貼付台紙は必要事項を記⼊し、振込証等と併せてアップロードします。 ※⼿数料の振り込みを済ませ、振込証等のご準備も併せて⾏ってください。 委任しない場合は□にチェックを⼊れ、代理⼈による⼿続きの場合は委任状をアップロード してください。**

**書類のアップロードは「追加」から行い、「記入内容を送信する」をクリックします。** 

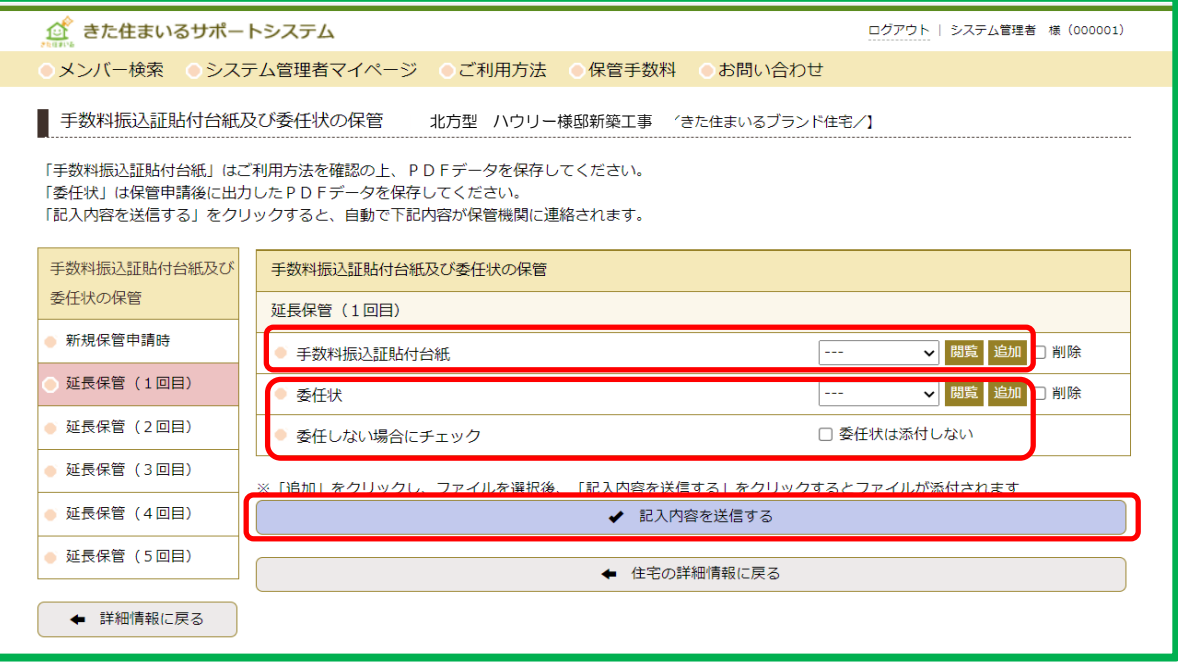

 **ここでオンライン申請は完了です。保管完了後、保管書類が届きます。**